<< Illustrator CS5  $\longrightarrow$ 

- 书名:<<中文版Illustrator CS5标准教程>>
- 13 ISBN 9787512311640
- 10 ISBN 7512311648

出版时间:2011-3

页数:309

字数:508000

extended by PDF and the PDF

http://www.tushu007.com

 $<<$  Illustrator CS5  $>>$ 

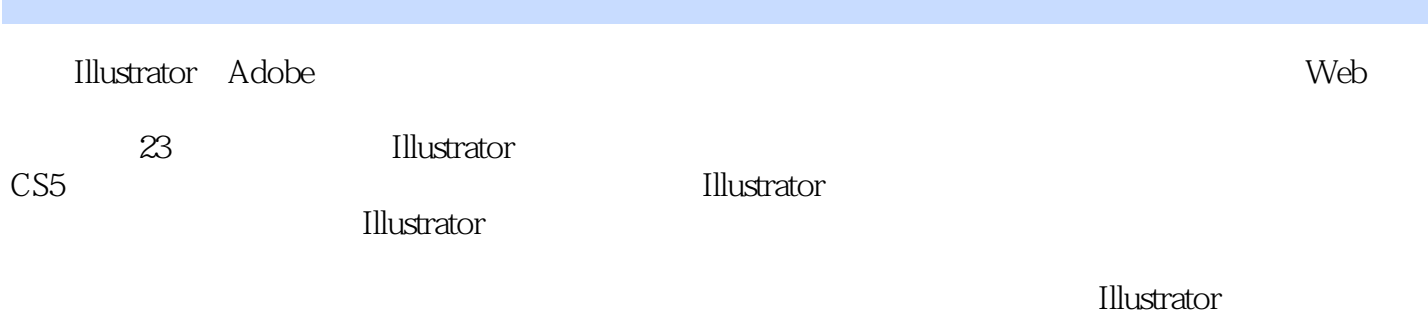

CS5

 $<<$  Illustrator CS5  $>>$ 

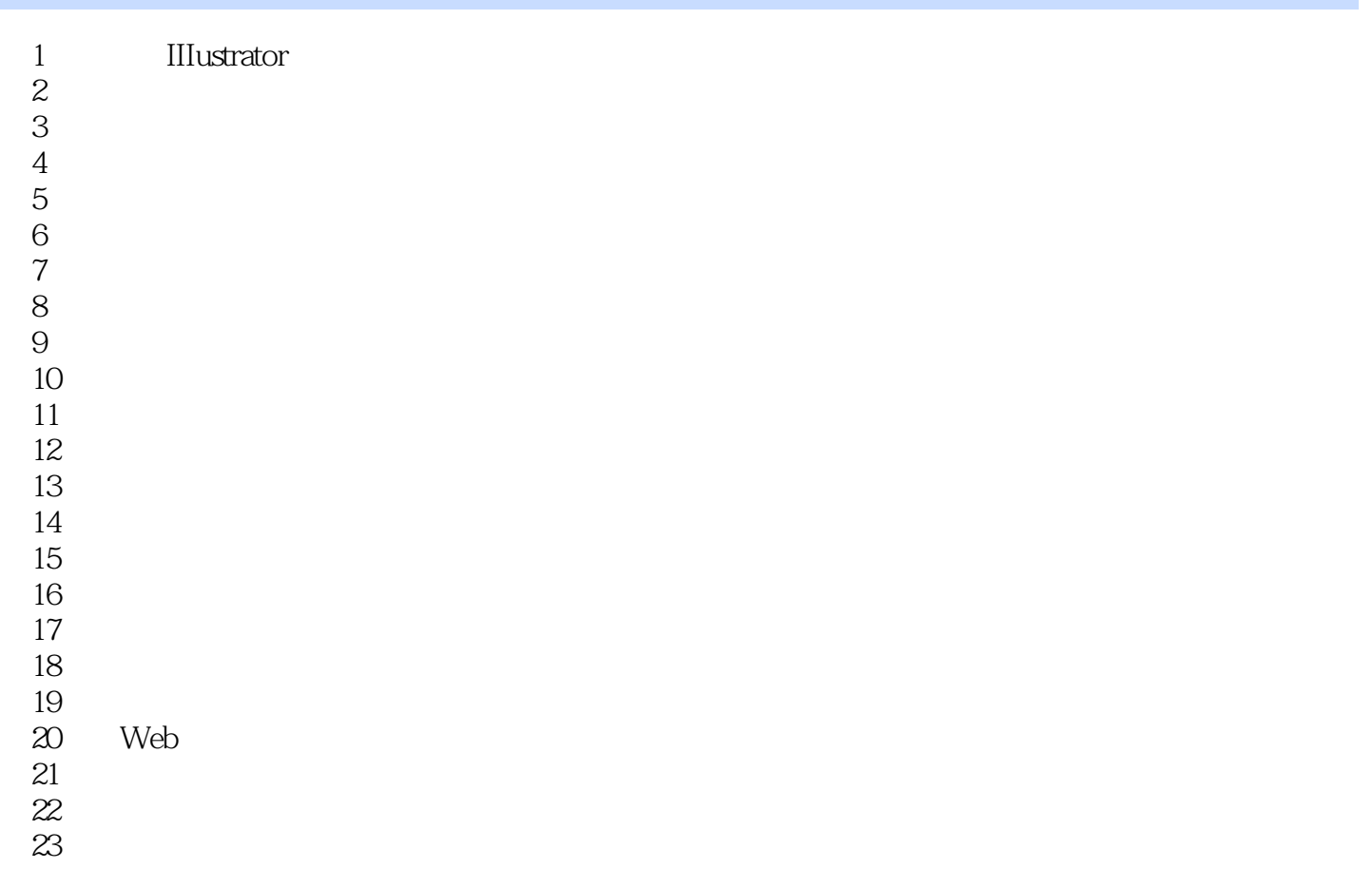

## << Illustrator CS5  $\rightarrow$

 $\mu$  and  $\mu$ 

·层叠:以堆叠的方式显示窗口,从屏幕左上方向下排列至右下方。

·排列图标:在程序窗口内组织最小化的窗口。 IllustratorCS5<sup>25</sup>

·平铺:以边对边的方式显示窗口。

## $\blacksquare$ lustrator  $\frac{a}{\sqrt{a}}$ :  $\mu$  and  $\mu$  and  $\mu$  and  $\mu$  and  $\mu$  and  $\mu$  and  $\mu$  and  $\mu$  and  $\mu$  and  $\mu$  and  $\mu$  and  $\mu$  and  $\mu$  and  $\mu$  and  $\mu$  and  $\mu$  and  $\mu$  and  $\mu$  and  $\mu$  and  $\mu$  and  $\mu$  and  $\mu$  and  $\mu$  and  $\mu$  and  $\mu$  ·像素预览模式:可以模拟在Web浏览器中栅格化和查看图稿时如何显示文档。

 $\alpha$  and  $\alpha$  and  $\beta$  and  $\alpha$  and  $\beta$  and  $\beta$  and  $\beta$  and  $\beta$  and  $\beta$  and  $\beta$  and  $\beta$  and  $\beta$  and  $\beta$  and  $\beta$  and  $\beta$  and  $\beta$  and  $\beta$  and  $\beta$  and  $\beta$  and  $\beta$  and  $\beta$  and  $\beta$  and  $\beta$  and  $\beta$  and  $\beta$ 

 $\alpha$ "  $\alpha$ "  $\alpha$ "  $\beta$ " ·拼合器预览面板:突出显示图稿的区域,在存储或打印时该图稿符合拼合的标准。 切换到该模式的操作方法是:选择"窗口"、"拼合器预览"命令。 ·电子校样:可以模拟文档颜色在特定类型的输出设备中的显示。 ·消除锯齿:可以让矢量对象具有更平滑的屏幕外观,使用户更好地了解矢量图稿在打印机上打印时  $u = m \cdot u = m$  and  $u = m$  we are the set of  $u = m$ 

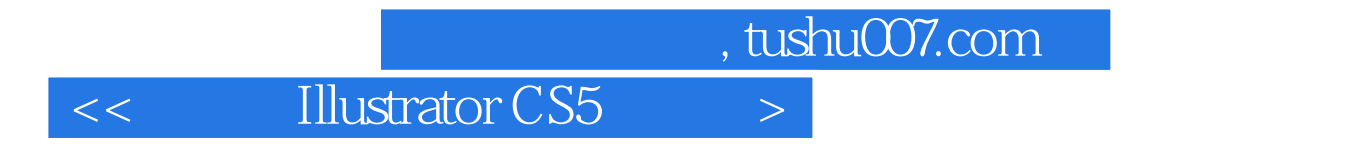

 $\begin{minipage}[c]{0.7\linewidth} \label{fig:1} \begin{minipage}[c]{0.7\linewidth} \textbf{Illustrator} & \textbf{CS5} & \textbf{Illustrator} \end{minipage} \end{minipage}$ 

Photoshop Flash

本站所提供下载的PDF图书仅提供预览和简介,请支持正版图书。

更多资源请访问:http://www.tushu007.com